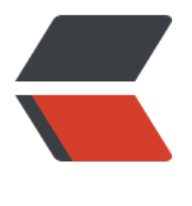

链滴

## centos7 [设置](https://ld246.com)静态 ip

作者:branda2019wj

- 原文链接:https://ld246.com/article/1554346684832
- 来源网站: [链滴](https://ld246.com/member/branda2019wj)
- 许可协议:[署名-相同方式共享 4.0 国际 \(CC BY-SA 4.0\)](https://ld246.com/article/1554346684832)

准备在本地搭建慧测环境,结果发现虚拟机上的ip地址是动态ip,每次打开虚拟机都不太一样。为了 决此问题,百度了各种blog,最后通过实践终于设置成功。

废话不说,直接进入正题。

1 在本地, 打开终端 (win+R), 输入ipconfig,查看ip地址

以太网适配器 以太网:

连接特定的 DNS 后缀<br>本地链接 IPv6 地址.<br>IPv4 地址 . . . . . fe80::d9a5:36a 192.168.0.154

2 打开虚拟机, 首先查看虚拟机的网络状态, 需要改成桥接状态, 具体详见上一篇blog

其次,修改ip地址的配置文件

注意,每个人的网卡名称可能不一样,比如笔者的是ens33

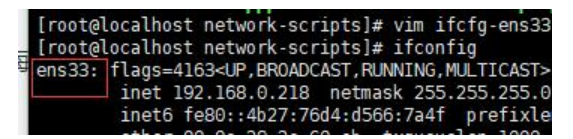

每个人根据自己的实际情况,先ifconfig看下自己的网卡名字,如果是多网卡,确定正在使用的网卡 ·哪个, 然后修改对应的配置文件

文件路径:/etc/sysconfig/network-scripts/ifcfg-ens33

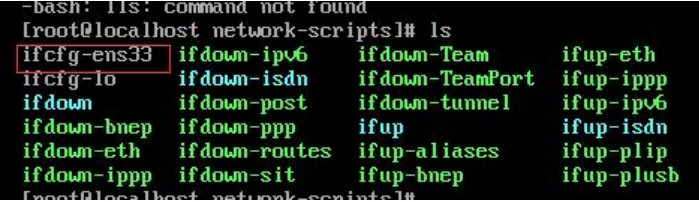

操作步骤

1) cd /etc/sysconfig/network-scripts

2. vim ifcfg-ens33

进入文件后,点击a,进入编辑模式

修改:把BOOTPROTO=dhcp改成BOOTPROTO=static

新增:

IPADDR=192.168.0.188 # 设置静态ip

NETMASK=255.255.255.0 # 子网掩码

GATEWAY= 192.168.0.1 # 网关地址

注意: 此处的静态ip不能和局域网内的其他ip冲突,所以最好在

设置前在本机终端上看能不能ping通,如果不能ping通,说明可以用此ip设置静态ip

全部操作好后,点击ESC,然后:wq!保存退出即可

3) 在虚拟机中输入命令: service network restart

4)输入命令: ifconfig,查看设置好的静态ip地址

5) 用xshell连接上虚拟机的ip地址即可

免责申明: 以上内容部分来源于网络, 如有侵权, 请及时告知, 如需转载, 请注明出处